## **Pinout.dll – Pin mapping plugin**

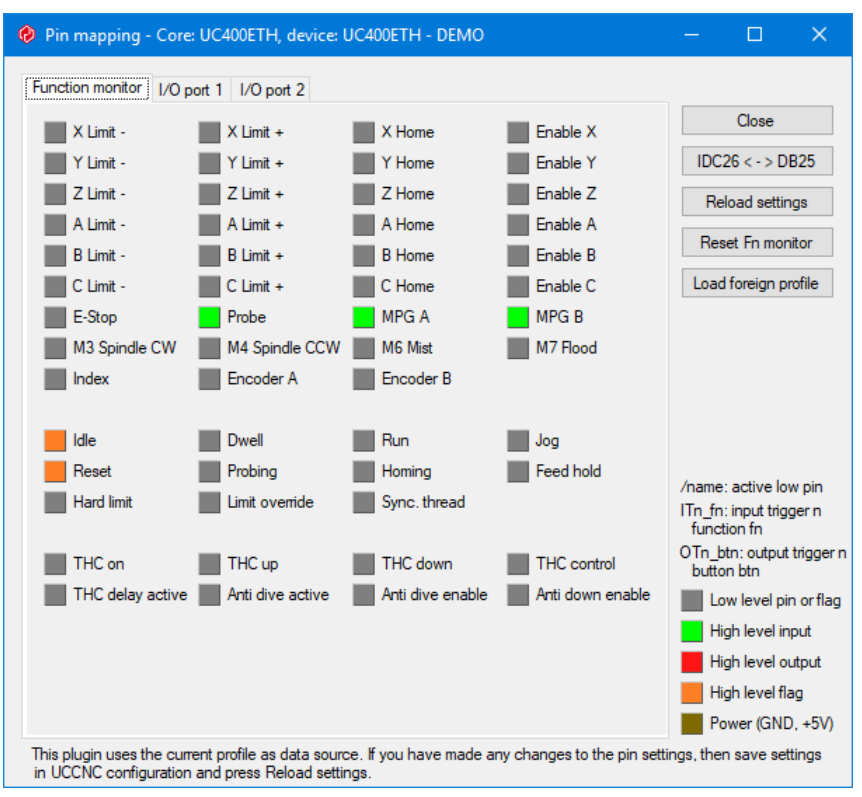

When you set up UCCNC, the settings are on different pages. It's easy to make a mistake, because you don't see the settings together. My idea was to work in reverse: I show the functions connected to the individual pins. When you check the settings from the pins view, you can quickly find problems. For example, I made a wrong configuration: I configured the X step and A dir on the same pin. When you walk through the settings pages, you have to remember what you saw on the other pages. With this plugin, you will quickly find the problem:

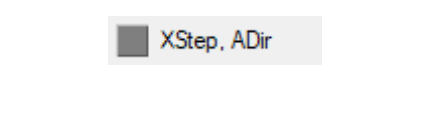

You see a pin, where two functions are defined, which cannot work together. Setting up more functions to one pin is not always a problem, because you can connect for example more limits and homes to one pin:

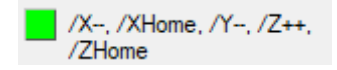

You may leave this plugin window on top of UCCNC while running code or doing anything. The LEDs on the plugin show the current state of the pins, exactly as it is on the diagnostics page, so you can check the pin states while running MDI commands or something else.

You can load a foreign profile to check its settings. While a foreign profile is loaded, the Function monitor is disabled, the pin LEDs are not updated and the Load UCCNC profile button is displayed. When loading a foreign profile, the plugin will ask for the controller type. The last used controller (if profile key exists) is selected, but it can be changed.

If there is any problem with the loaded profile the Problems button will be shown. Pressing the button you get a window with the problems found. For example: if you load a UC300 profile with UC100 controller selected, then port2 to port4 settings will be displayed as problems.

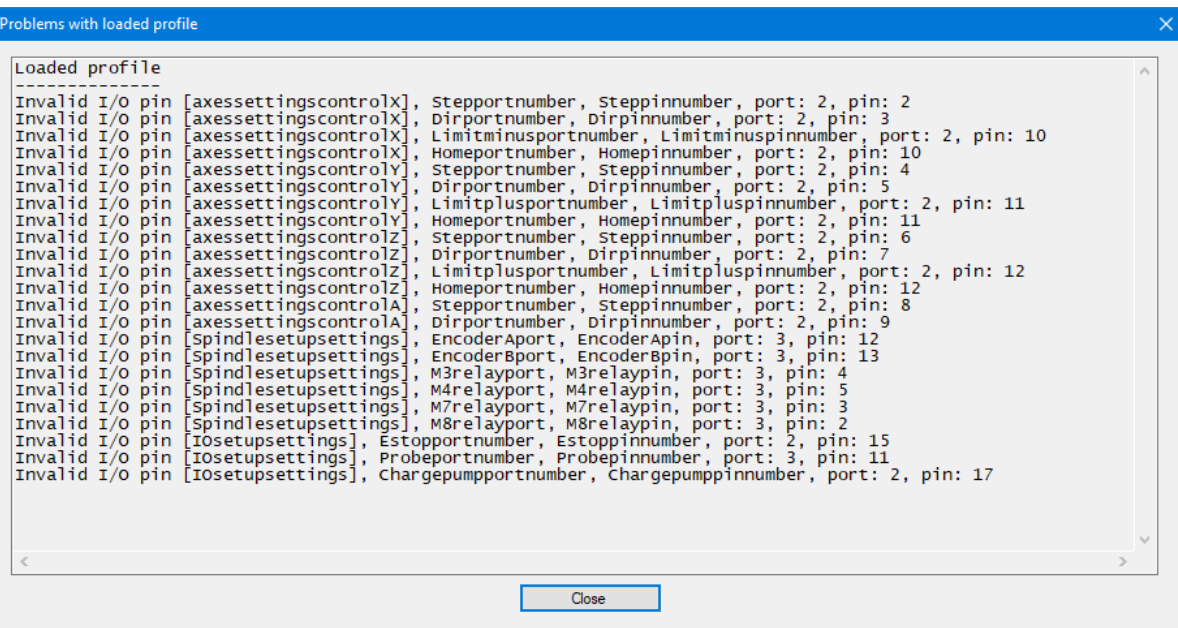

On the Analog ports tab you can check how analog ports are configured. If an output is connected to more than one source, you get a warning.

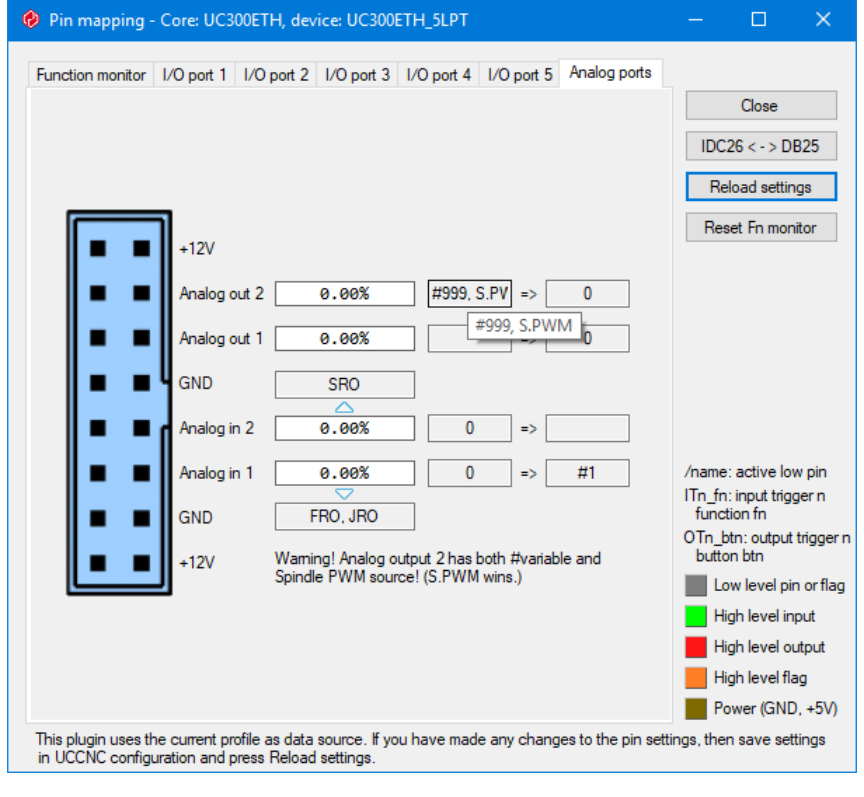

It is possible to define your own pins. By default, the output pin of CNCdrive's Lubricator plugin is defined in Pinout.ini. In the following sample there is also an other user pin defined:

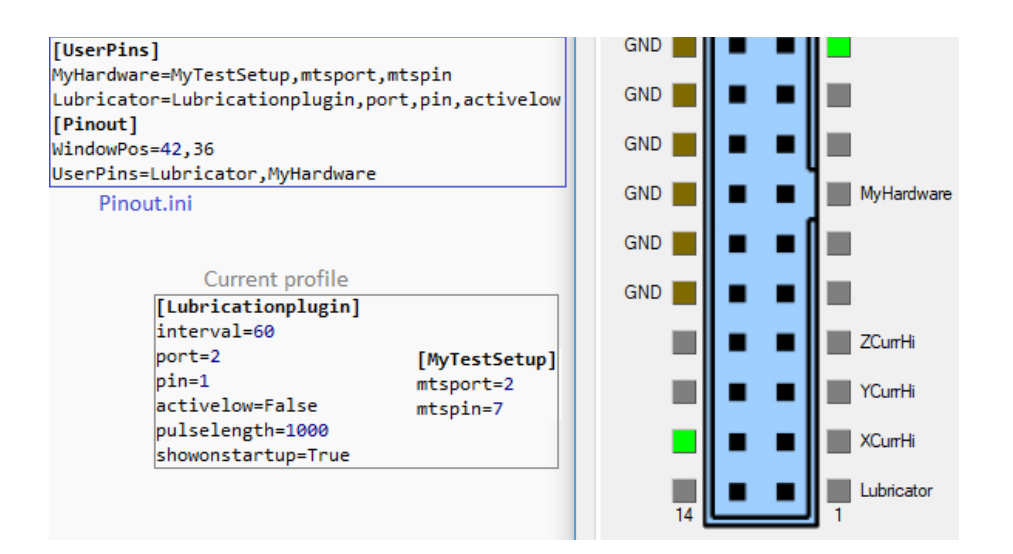

The Function monitor tab can be changed. Its layout is defined in the Pinout.ini file. The four columns have for keys: Column1 to Column4. The status LEDs are from up to down separated by |. Empty rows can be added by two or more separators. Each LED has 3 parameters: type, LED number and description. E.g.: I,29,X Limit +. Type can be I as input, O as output or F as system flag. Each LED can be negated with an N before the type, e.g.: NF. The Function monitor columns can be reset by the Reset Fn monitor button.